## [CultivarWeb](https://sistemas.agricultura.gov.br/snpc/cultivarweb/index.php) *Desistência do Pedido ou da Proteção da Cultivar*

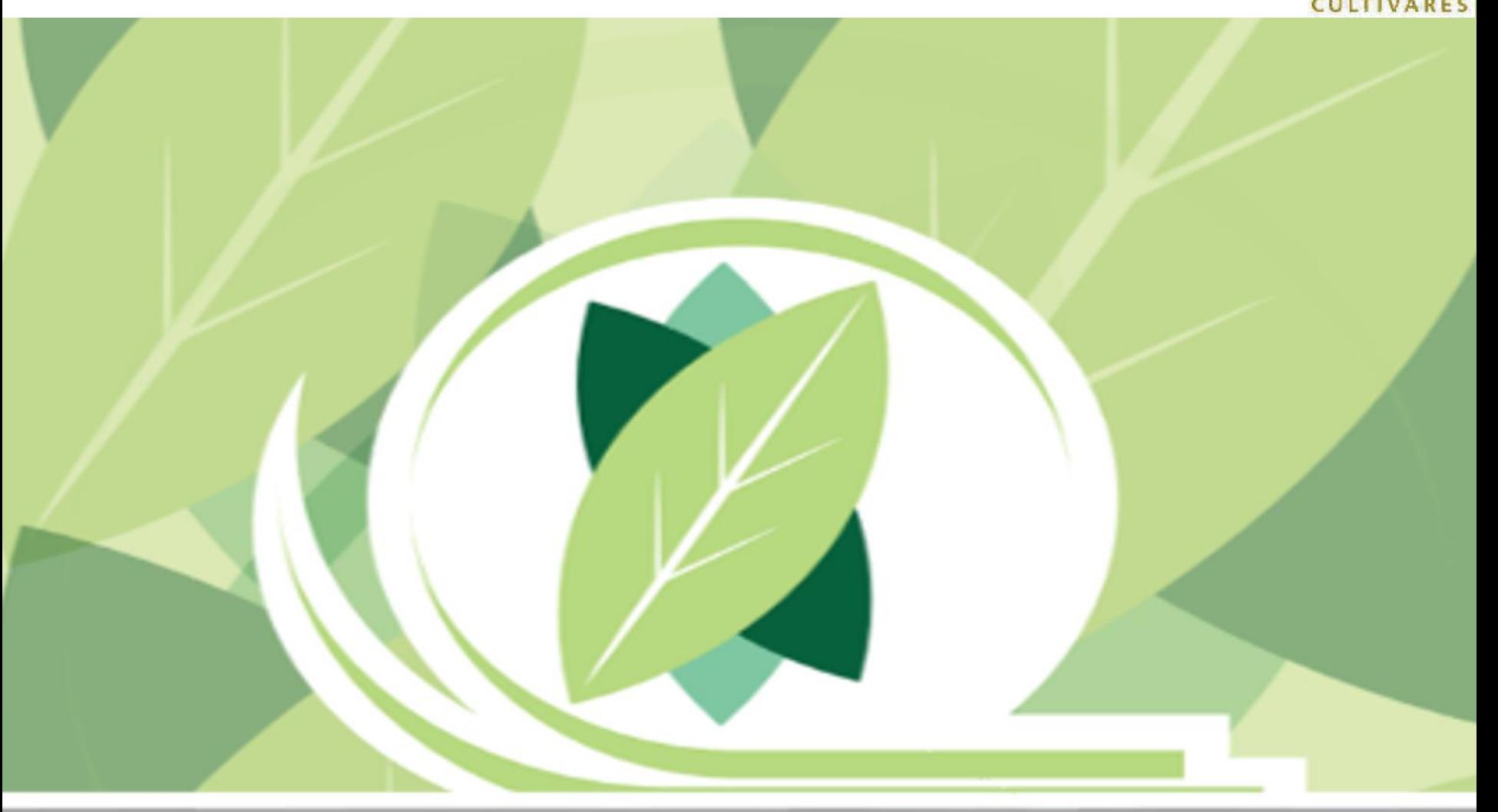

**Mapa** 

O DE

PRO

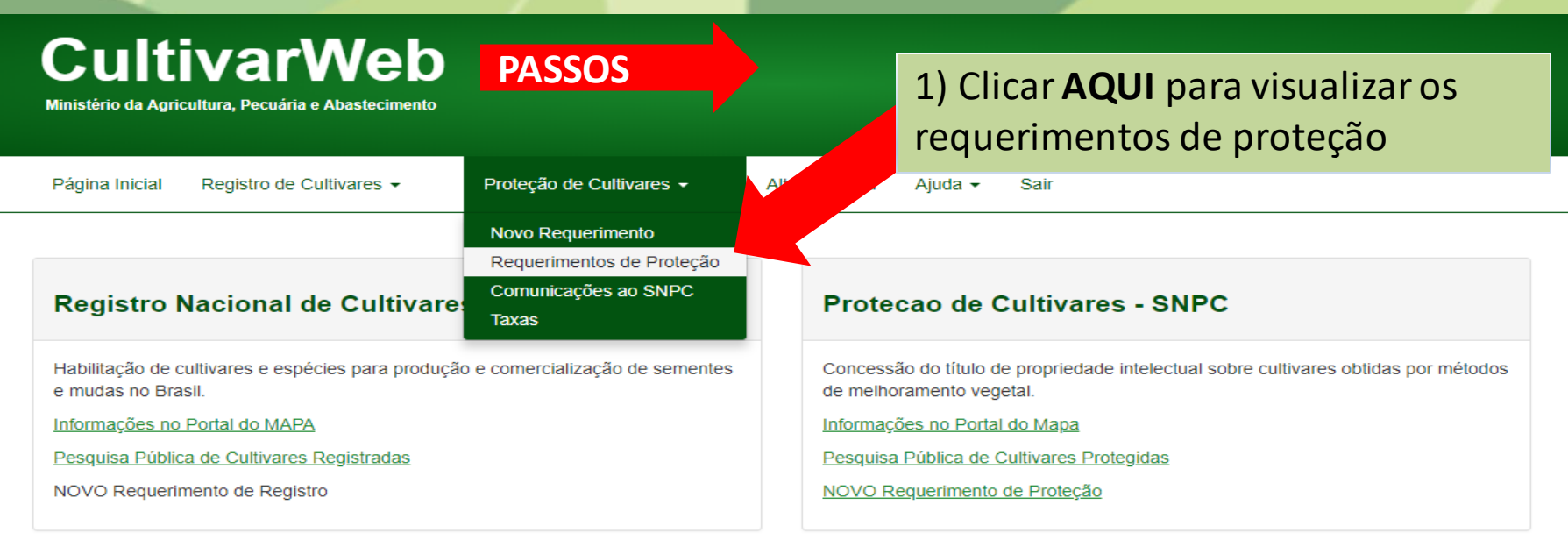

#### ATENÇÃO:

As informações públicas do CultivarWeb estão disponíveis nos links de pequisa acima e não requerem cadastro. O cadastro para acesso ao CultivarWeb é necessário apenas para envio de requerimentos e acompanhamento de processo pelo Representante Legal.

sistemas.agricultura.gov.br/snpc/cultivarweb/solicitacoes.php

## **CultivarWeb**

Ministério da Agricultura, Pecuária e Abastecimento

Boa tarde, Bem vindo(a) ao CultivarWeb!

Página Inicial Registro de Cultivares ▼ Proteção de Cultivares ▼ Alterar senha Ajuda  $\sim$ Sair

#### Requerimentos de Proteção de Cultivares

Monitore o protocolo dos pedidos enviados. Em caso de dúvida, contate o Serviço Nacional de Proteção de Cultivares pelo e-mail snpc@agricultura.gov.br.

#### Digite o termo que deseja pesquisar ou clique no título da coluna para ordenamento do conteúdo

Pesquisar... **Cultivar** Requerente  $\triangleq$ Data do Protocolo ♦ Situação + **Espécie** Protocolo ٠ Desde  $\triangleq$ Prazo **NÃO ENVIADO**  $\cdot$ 2) Clicar sobre o nome da Avena<sub>L</sub> **NÃO ENVIADO** farinha cultivar para acessar a opção **NÃO ENVIADO** Sande001  $\overline{\phantom{a}}$ "Desistir do pedido/proteção" 21806 000150/2018 Acca sellowiana (Berg) Burret **DILIGÊNCIA** Serrana 03/07/2018  $\overline{\phantom{a}}$ Responder Diligência / Encaminhar Informação **Encaminhar Amostra Viva** Desistir do Pedido/Proteção Visualizar Requerimento Vigente

ltivarweb/desistencia.php?cod\_solicitacao\_protecao=5514

VERSAO PARA TESTES(uso restrito dos administradores)

## **CultivarWeb**

Serviço Nacional de Proteção de Cultivares Ministério da Agricultura, Pecuária e Abastecimento **Bom dia.** Bem vindo(a) ao CultivarWeb!

Página Inicial Proteção de Cultivares + Alterar senha Ajuda  $\sim$ Sair

#### **DESISTIR DE PEDIDO/PROTEÇÃO**

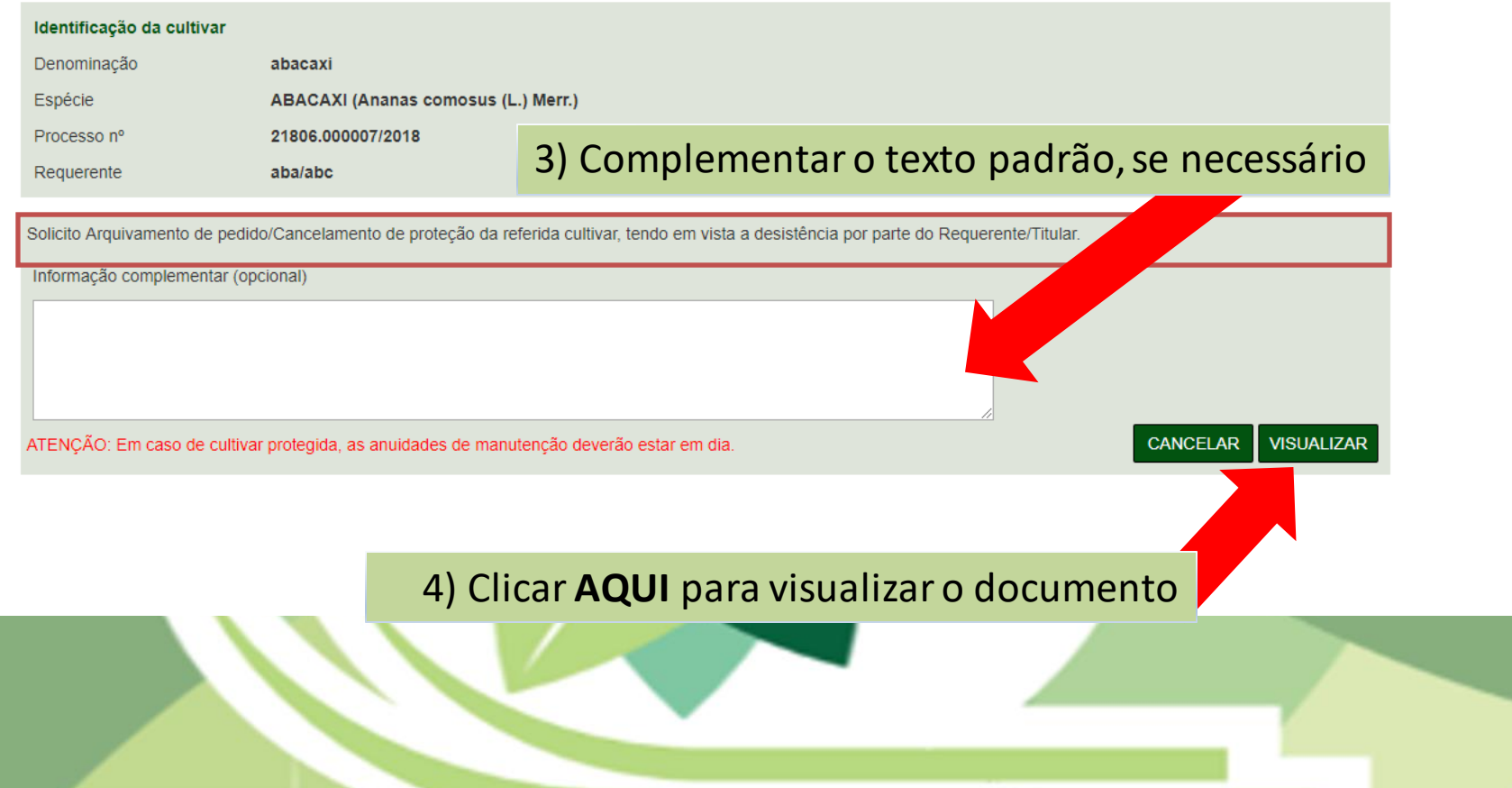

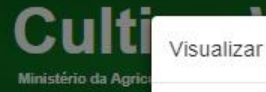

Página Inicial

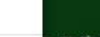

 $\times$ 

08/10/2018

**ASSINAR E ENVIAR** 

**FECHAR** 

Stefânia Araujo o(a) ao CultivarWeb!

VISUALIZAR

#### **DESISTIRD**

#### Identificação da

Denominação Espécie

Processo n° Requerente

Solicito Arquivam

Informação comp

 $0/500$ ATENÇÃO: Em ca

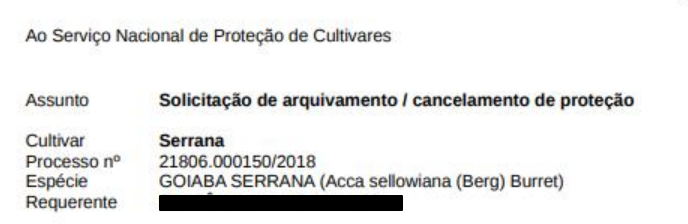

Solicito Arquivamento de pedido/Cancelamento de proteção da referida cultivar, tendo em vista a desistência por parte do Requerente/Titular.

Estou ciente de que a efetivação desta solicitação é condicionada à quitação de todas as taxas vencidas relacionadas à cultivar.

Representante Legal

5) Clicar AQUI para assinar e enviar o documento

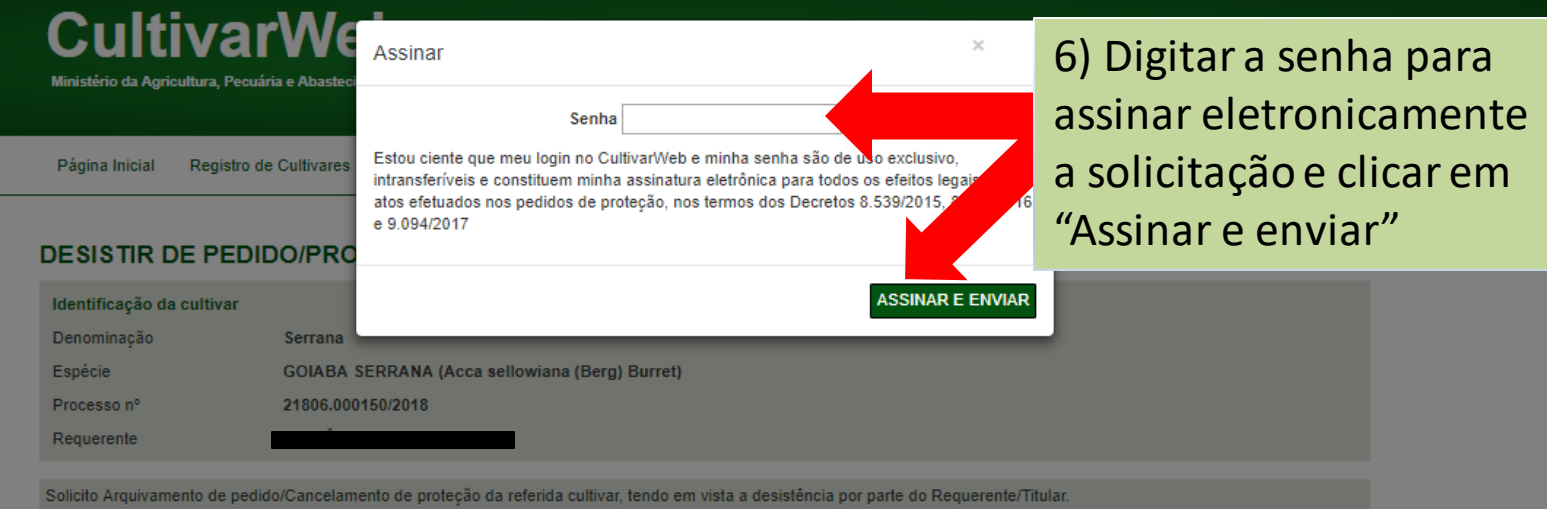

Informação complementar (opcional)

 $0/500$ 

ATENÇÃO: Em caso de cultivar protegida, não poderá haver taxa vencida na data de desistência.

CANCELAR WISUALIZAR

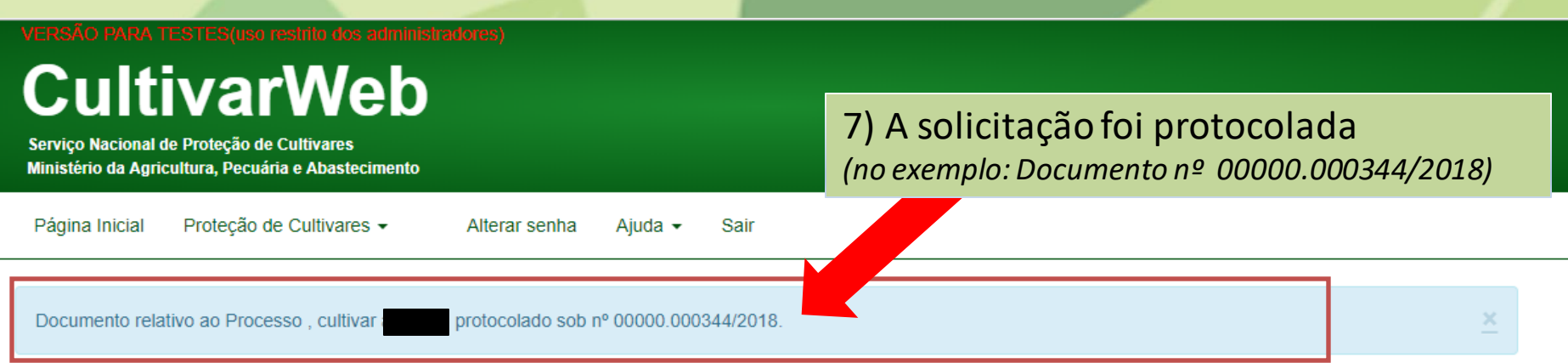

#### Requerimentos de Proteção de Cultivares

Pesquisar...

Monitore o protocolo dos pedidos enviados. Em caso de dúvida, contate o Serviço Nacional de Proteção de Cultivares pelo e-mail snpc@agricultura.gov.br.

#### Digite o termo que deseja pesquisar ou clique no título da coluna para ordenamento do conteúdo

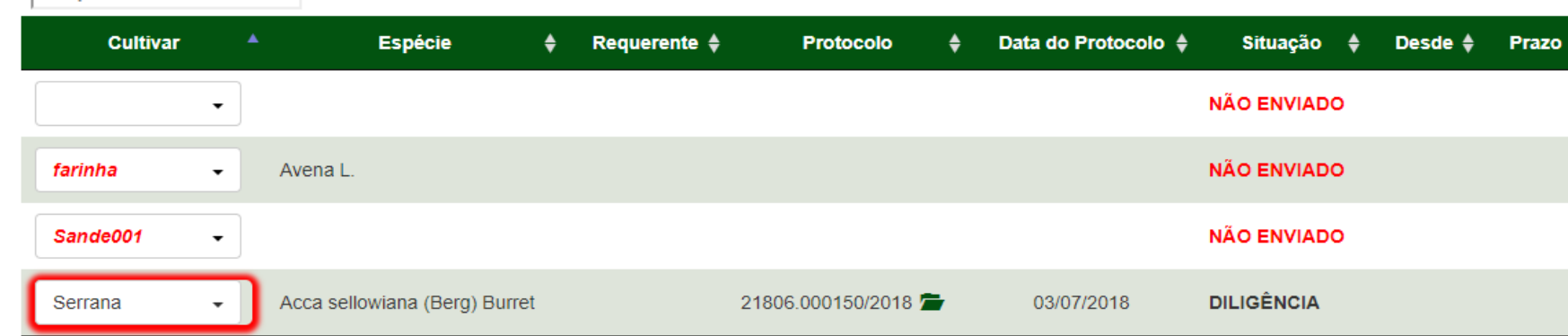

### Previsão de análise em até 60 dias

# **Dúvidas ou Sugestões? Envie um e-mail para:**

**snpc@agro.gov.br**